# **Aprendiendo con Geogebra programación lineal: Método gráfico Canut Díaz Velarde , María Eugenia**

Facultad de Estudios Superiores Acatlán

UNAM1

marucanut@gmail.com

#### **Resumen**

La experiencia se desarrollo durante el periodo de clases del semestre 2017-II, en alumnos de 4 semestre de la licenciatura de Ingeniería Civil. Los contenidos matemáticos abordados pertenecen a la materia de Métodos Determinísticos de Optimización en el tema de Programación lineal, en especifico el Método Gráfico. El proceso consistió en 4 sesiones de 2 horas cada una, en el salón de computo. En estas sesiones cada alumno trabaja en una computadora, en la que realiza una serie de actividades en la computadora a través del programa de Geogebra como recurso del aprendizaje. Las actividades son ordenadas de manera progresiva de tal forma que el alumno relacione la información nueva con los conocimientos previos a través de los procesos de intuición y de razonamiento a través de la visualización que fomenta la construcción de imágenes y pueda lograr el autoaprendizaje por medio de la experimentación de estos conceptos.

### **Palabras clave**

Aprendizaje, Geogebra, modelos de programación lineal, visualización,

#### **Introducción**

El creciente número de investigaciones sobre la utilidad y las distintas aplicaciones de las nuevas tecnologías educativas, ha causado un gran impacto en el proceso de la enseñanza y el aprendizaje hacia las matemáticas en distintos aspectos que permiten establecer formas nuevas y atractivas de representar conceptos matemáticos que son difíciles de percibir por los alumnos. López (1992) señala que el uso de las TIC con software interactivo, puede producir cambios en la forma de enseñar y aprender debido a los sistemas de representación que brindan estas tecnologías en el aspecto dinámico ayudan a que el aprendizaje sea un proceso activo, constructivo y permite establecer la posibilidad tener correspondencia entre el universo visual y el numérico. Estos recursos favorecen a los alumnos en el logro de desarrollar habilidades, capacidades, actitudes y competencias adecuadas para el aprendizaje de calidad. Los profesores, a partir de ello generan cambios en la estructura social, tecnológicos y económicos, transformando la realidad y la forma de adaptarse de los alumnos a aprender- aprender. El uso de las TIC

 

<sup>1</sup> Universidad Nacional Autónoma de México

con software interactivo ayuda a la organización de situaciones didácticas que dan paso a que se pueda mejorar la habilidad de visualización, la comprensión de distintos aspectos matemáticos que modifica la representación de los conceptos, a través de las distintas formas simbolizar de manera gráfica, verbal y simbólica un problema.

### **Desarrollo**

#### Uso de Geogebra:

Se presenta un problema de programación lineal que contiene a un conjunto de restricciones que limitan los recursos y estos se combinan con la función objetivo, que se trata de maximizar las utilidades o minimizar el costo, todos ellos en conjunto con la restricción de no negatividad. El programa de Geogebra nos permite graficar las restricciones lineales del problema planteado de programación lineal, representando cada una de estas desigualdades en un mismo plano y sus regiones que son solución para cada una de ellas. La región del plano que contiene los puntos de solución de todas las desigualdades es la región factible, que puede encontrase de forma no acotada o acotada. Si la región es acotada, lo que se tiene es un polígono irregular se encuentra limitada por los puntos extremos denominados vértices. A continuación se trazan rectas de iso-utilidad hasta encontrar el punto máximo de utilidad o mínimo de costos de acuerdo con el objetivo planteado. El programa de Geogebra nos permite tener imágenes con movimiento que facilitan la visualización del comportamiento de cada una las restricciones, de la función objetivo y así encontrar la optimidad del problema.

Propuesta de enseñanza,

El alumno haciendo uso del programa de Geogebra deberá

- 1. Graficar las restricciones
- 2. Hallar la región de soluciones factibles (polígono de solución)
- 3. Graficar la función objetivo
- 4. Desplazar la función objetivo hasta encontrar la solución óptima

#### **Actividades del alumno con el programa Geogebra**

1.- Gráfica de desigualdades lineales de dos variables

- Obtener la gráfica de desigualdad  $3x + 2y \le 12$ …….(1)
- a) Se traza la gráfica de igualdad asociada a  $3x + 2y = 12$  (ver figura 1)
- b) Se toma un punto, por ejemplo (5,10), que esta por encima de la recta.
- c) Se sustituye el punto en la desigualdad

$$
3 (5) + 2(10) \le 12
$$
  

$$
15 + 20 \le 12
$$
  

$$
35 \le 12
$$

Se observa que esta expresión es falsa, por lo tanto, se toma la región que no incluye al punto seleccionado. Esto quiere decir que la región solución es la sombreada en la siguiente figura 2

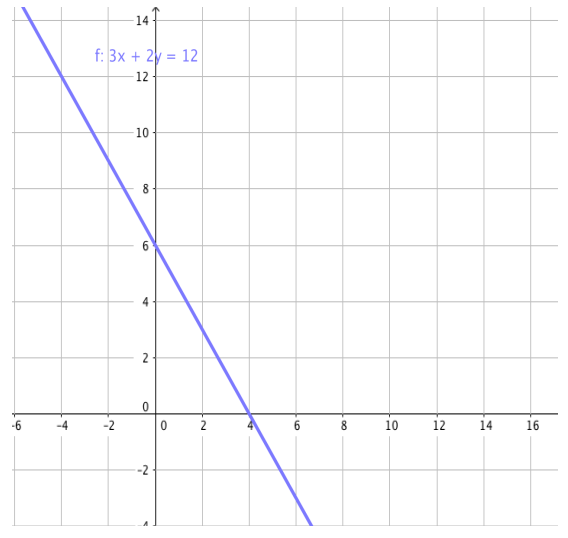

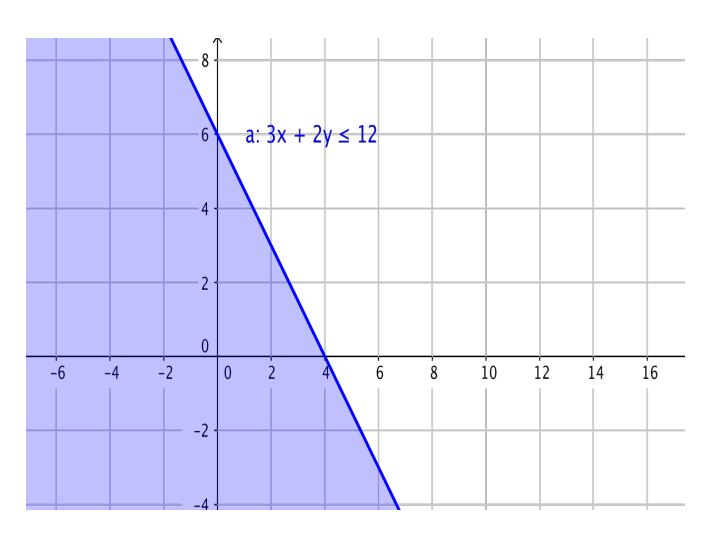

Figura 1 representación desigualdad # 1 Figura 2 representación desigualdad puntos de solución # 1

De la misma manera el alumno deberá graficar y encontrar la región de solución para la desigualdad  $x + y \ge 1$ .....(2) en la que se obtienen las siguientes figuras 3 y 4

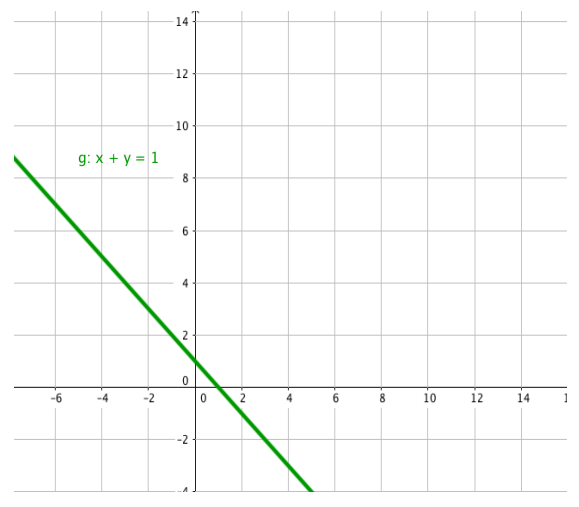

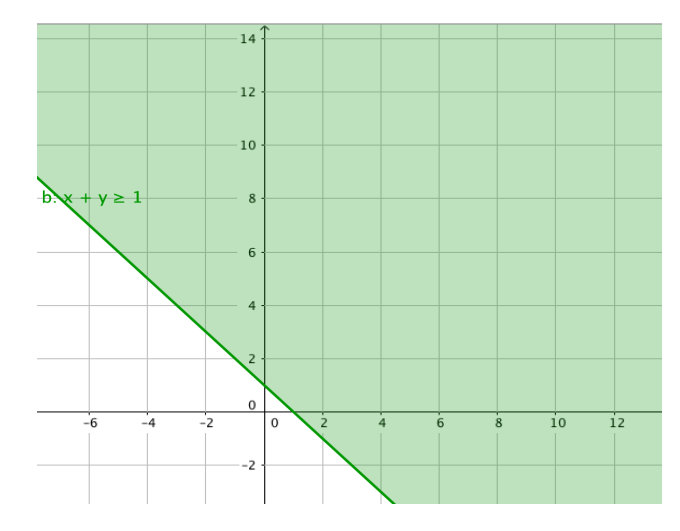

Figura 3 representación desigualdad # 2 Figura 4 representación desigualdad puntos de solución #2

De la misma manera el alumno deberá graficar y encontrar la región de solución para la desigualdad y ≤ 3 ….., (3) en la que se obtienen las siguientes figuras 5 y 6

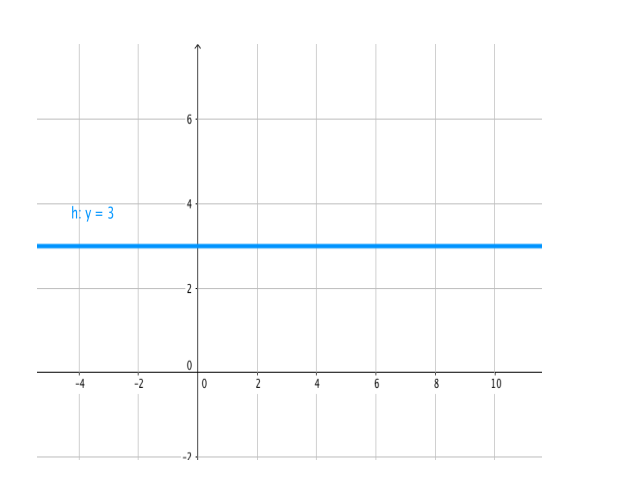

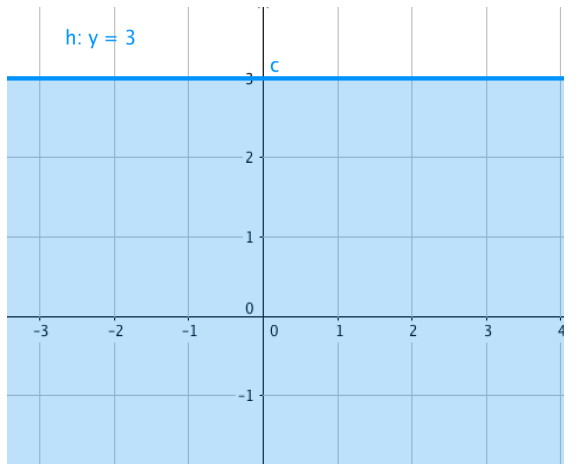

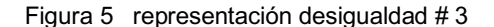

Figura 5 representación desigualdad # 3 Figura 6 representación desigualdad puntos de solución # 3

#### 2.- Región de soluciones factibles en maximización

En este punto se debe buscar la región del plano que contiene los puntos de solución de todas las desigualdades. Para hacerlo se debe graficar cada una de las desigualdades y posteriormente empalmar todas las gráficas, la intersección de todas las regiones solución, es llamada región factible.

• Obtener la región la región factible del siguiente problema P. L

$$
Z^{\max} = 3x + y
$$
  
sujeta  

$$
3x + 2y \le 12
$$
........# 1  

$$
x + y \ge 1
$$
........ # 2  

$$
y \le 3
$$
............# 3  

$$
x; y \ge 0
$$

Por medio del Geogebra se grafican cada una de las desigualdades sobre un mismo sistema coordinado. que es marcado con una flecha y colores se identifica la región que corresponde a cada una. La intersección es la región factible como se muestra en la figura 7.

A través de Geogebra el alumno puede ver que se obtiene un polígono irregular de 5 lados (ver figura 8), formando una figura acotada. Cada uno de los segmentos de línea que limitan la región factible, recibe el nombre de fronteras, la intersección de dos fronteras forma un vértice. Se asegura, que al tener área acotada, se tendrá la solución óptima del problema (al maximizar y/o minimizar) la función objetivo máxima se encuentra en uno de los vértices de la región factible se identifican por medio de Geogebra,

pero se les pide a los alumnos realizar las operaciones adecuadas y confirmar los resultados obtenidos con el programa. Los puntos de los vértice se identifican en los puntos A, B, C, D y E.

El programa de Geogebra al ser interactivo, le permite al alumno mover cada una de las desigualdades de forma independiente cambiando la forma de la región factible, puede ser disminuida o crecer, teniendo afecto a la solución óptima en el problema.

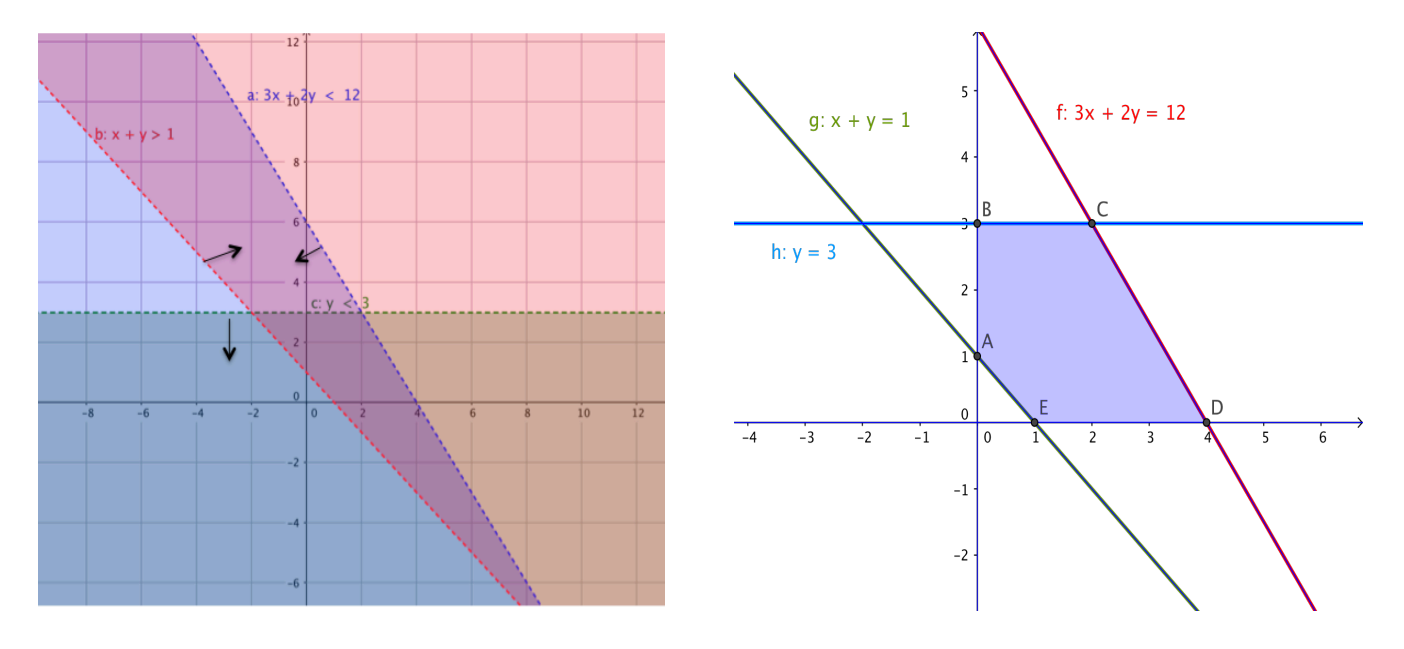

Figura 7 representación área de solución **Figura 8 polígono irregular** Figura 8 polígono irregular

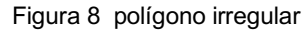

Se toma un punto arbitrario de la región factible y los sustituimos en la función objetivo para tener un valor inicial. Se toma por ejemplo el punto (2, 2).

$$
Z^{\max} = 3x + y
$$
  

$$
Z^{\max} = 3(2) + (2)
$$
  

$$
Z^{\max} = 8
$$

A continuación se iguala la Función Objetivo al valor de 8 y se grafica dicha ecuación:

En la figura 9 se observa que un solo un segmento de la recta cae dentro de la región factible. Se busca que la función objetivo asuma el valor máximo, así que haciendo uso del programa Geogebra los alumnos pueden ir visualizar el desplazamiento de la recta de función objetivo hasta encontrar el valor máximo. Esto se puede hacer considerando los cinco vértices identificados (A, B, C, D,E), cada uno de estos puntos dará una solución, pero solo uno de ellos será el punto máximo

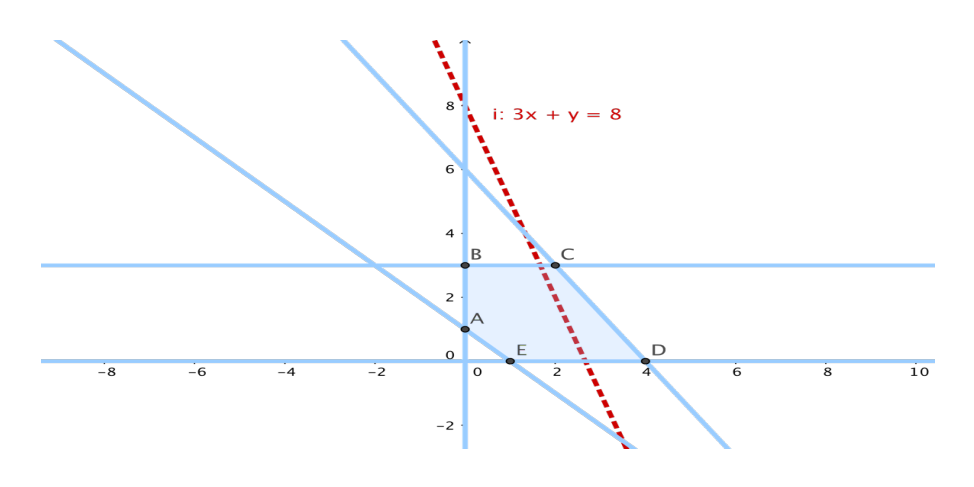

Figura  $9 \, 3x + y = 8$ 

Los alumnos al usar Geogebra, pueden generar un deslizador y mover la función objetivo, tocando cada uno de los vértices. De esta forma pueden ver y analizar el movimiento de esta ecuación en su desplazamiento por los vértices que definen la región factible de soluciones y analizar los valores que esta función puede tomar hasta encontrar el valor deseado.

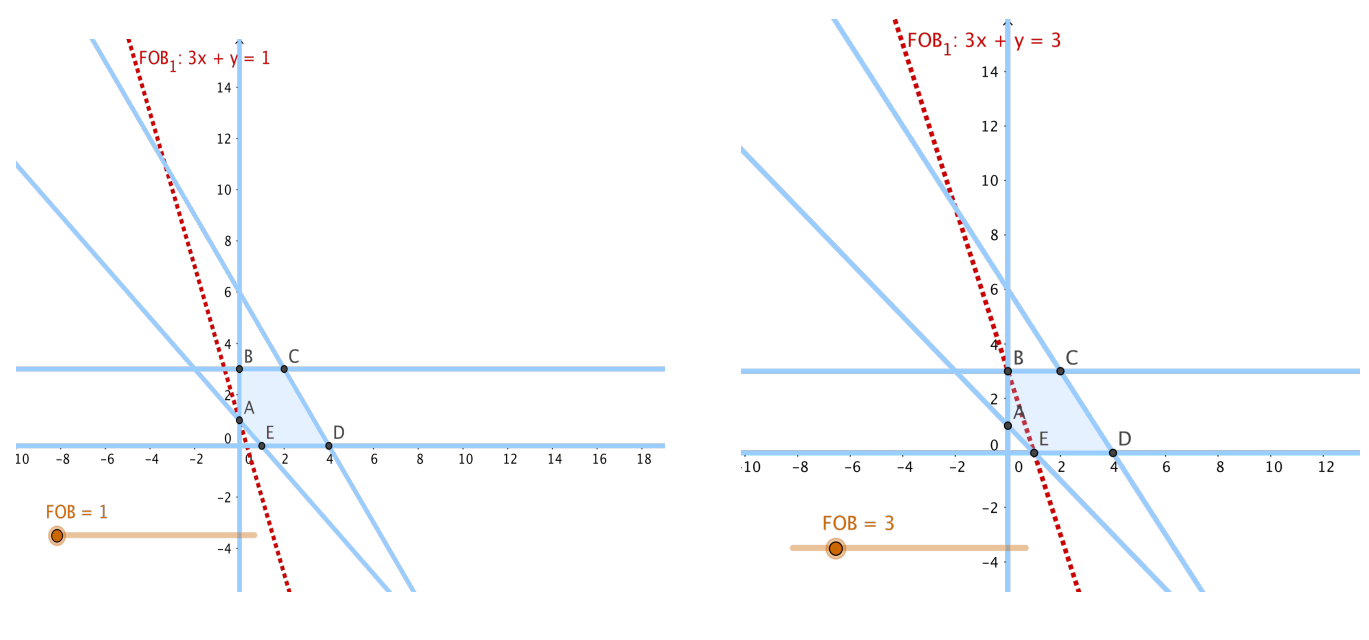

.

.

Figura 10 Función Objetivo  $3x + y = 1$ . Figura 11 Función Objetivo  $3x + y = 3$ 

Es así que el valor mínimo de la función objetivo es uno en el punto A (figura 10), y cuando la función objetivo vale 3 se tienen dos puntos con esta utilidad B y E (figura 11). Al continuar con el desplazamiento de esta ecuación se puede visualizar que al llegar al punto C (figura 12) la función objetivo adquiere un valor de 9. Al continuar con el desplazamiento hacia el punto D (figura 13) se obtiene el valor de utilidad máximo, en conjunto con las restricciones planteadas y la condición de no negatividad.

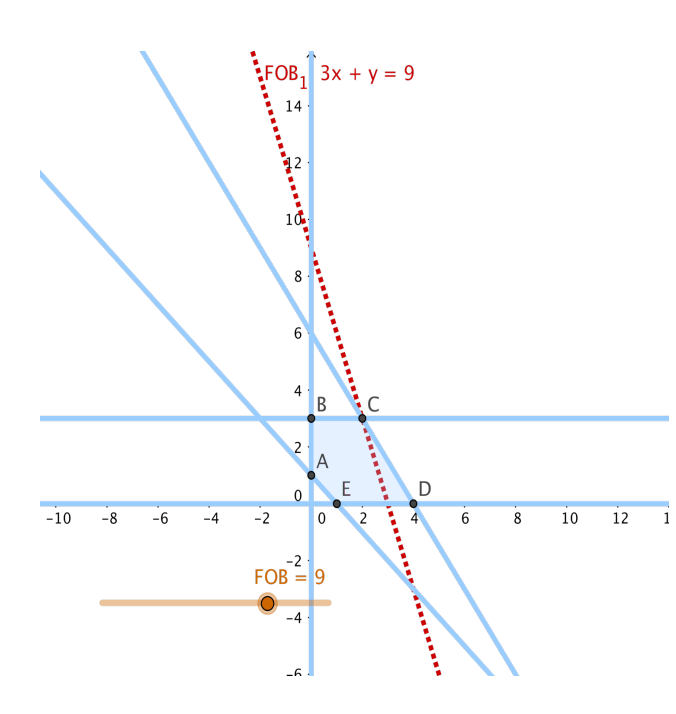

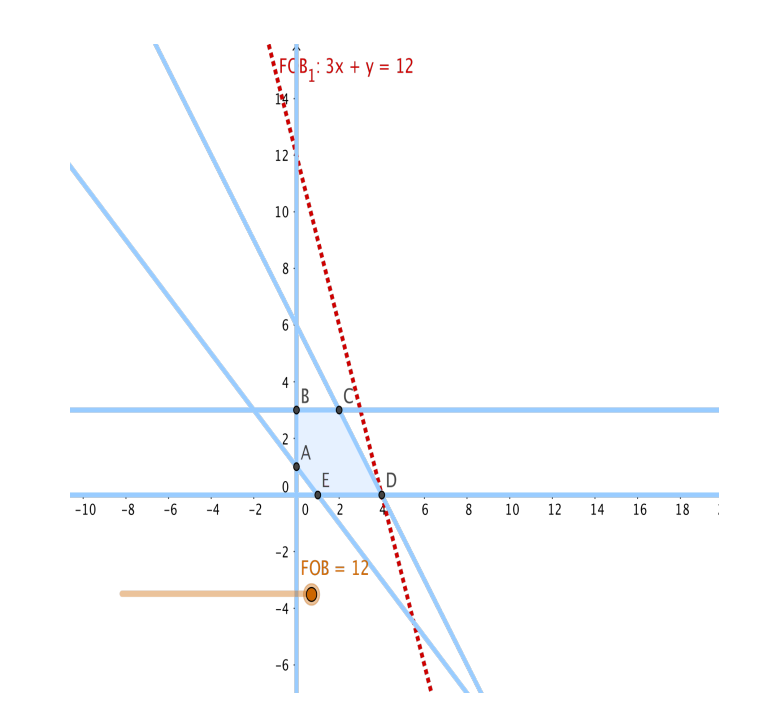

Figura 12 Función Objetivo  $3x + y = 9$  Figura 13 Función Objetivo  $3x + y = 12$ 

#### **Conclusiones y aportes del trabajo**

La opinión de los alumnos, tras haber aplicado una evaluación de la materia, mostraron tener mayor claridad en los conceptos del método gráfico, al poder graficar cualquier tipo de problema así como identificando la región factible, vértices y encontrar el valor máximo o mínimo de la función objetivo. Esto le permitió al alumno pasar fácilmente a otro tipo de registro como es el de resolver problemas programación lineal por medio de la tabla simplex y así identificar las distintas variables que son representados en el problema. La integración del programa de Geogebra, al aula ha favorecido a la comprensión e identificación del problema en los siguientes puntos:

- El alumno desarrolla la capacidad de visualización que le permite generar imágenes mentales que tienen significado, ayudándolo a comprender los conceptos matemáticos el proceso del aprendizaje
- La región de solución factible de cada una de las desigualdades
- La región de soluciones factibles de un conjunto de desigualdades, llamada región factible
- La identificación de la región factible en la forma de Acotada o No acotada
- Reconocer los limites de la región factible conocidos como los vértices
- Identificación de la solución óptima factible.
- Logro tener un aprendizaje significativo, en la que los alumnos relacionaron conocimientos previos con los nuevos conocimientos presentados y tener un significado real de llevar acabo la aplicación de un problema de programación lineal
- Se logro despertar la curiosidad y habilidades necesarios para usar la computadora, todo esto traducido en el aspecto de tener mayor motivación hacia el aprendizaje de la materia.
- El alumno puede llevar acabo investigación sobre el tema y tener independencia intelectual

## **Referencias**

[View publication stats](https://www.researchgate.net/publication/327120389)

Arcavi, A. (2003). The role of visual representations in the learning of mathematics. Educational Studies.

- Duval, R. (1999). Representation, vision and visualization: Cognitive functions in mathematical thinking Basic issues for learning. In F. Hitt & M. Santos (Eds.), Proceedings of the 21st North.
- López, L. (1992). Efectos del contexto y la complejidad semántica en la presentación de problemas aritméticos para los procesos de resolución de problemas por estudiantes de quinto grado. TesiDoctoral. New York. Columbia University.
- Mariotti, M. A.: 2002, Influences of technologies advances in students' math learning. In L. D. English (ed.) Handbook of International Research in Mathematics Education, pp. 695-723.
- Lawrence Erlbaum Associates publishers, Mahwah, New Jersey
- Presmeg, N.C. (2006). Research on visualization in learning and teaching mathematics. Handbook of research on the psychology of mathematics education: Past, present and future. PME 1976- 2006 (pp. 205-235). Rotterdam, The Netherlands: Sense Publishers.
- Wheatley, G., & Brown, D. (1994). The construction and re-presentation of images in mathematical activity. Proceedings of PME 18-1